#### **RENCANA PELAKSANAAN PEMBELAJARAN (RPP)**

Nama Sekolah : SMP N 3 Bringin<br>Mata Pelaiaran : Informatika Mata Pelajaran Kelas/Semester : VII / 1 (satu) Tahun Pelajaran : 2020/2021<br>Alokasi Waktu : 6 JP (@ 3  $: 6$  JP (  $@$  30 menit )

#### **A. Kompetensi Inti**

# • **KI 1 dan KI 2**

• Menghayati dan mengamalkan ajaran agama yang dianutnya. • Menunjukkan perilaku jujur, disiplin, tanggung jawab, peduli (gotong royong, kerja sama, toleran, damai), santun, responsif, dan pro-aktif sebagai bagian dari solusi atas berbagai permasalahan dalam berinteraksi secara efektif dengan lingkungan sosial dan alam serta menempatkan diri sebagai cerminan bangsa dalam pergaulan dunia.

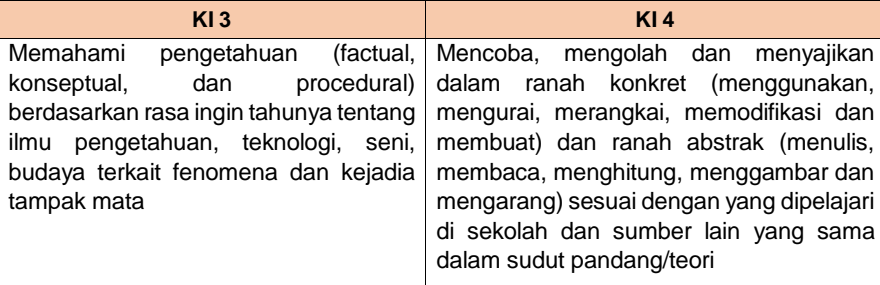

## **B. Kompetensi Dasar dan Indikator Pencapaian Kompetensi**

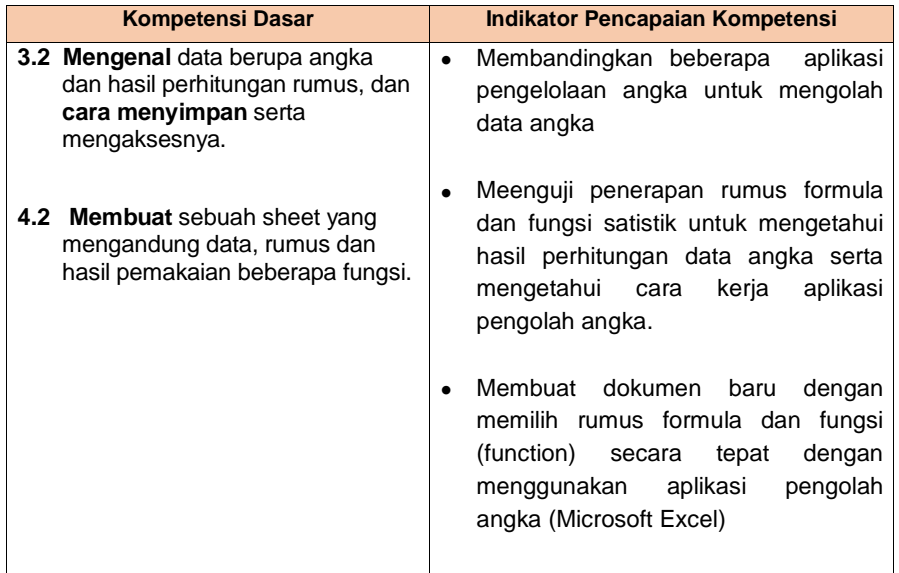

#### **C. Tujuan Pembelajaran**

## **Pertemuan 1:**

1. Setelah melihat tayangan video/slide power point, mencari referensi di internet dan berdiskusi dengan guru melalui WA/Goggle Classroom peserta didik dapat teliti dalam membandingkan beberapa aplikasi pengelolaan data angka. **Commented [UX1]: \*\* HOTS – PPK – 4C - ICT**

2. Setelah mengamati tayangan video/slide power point, mencari referensi di internet dan berdiskusi dengan guru melalui WA/Goggle Classroom, peserta didik dapat mengdentifikasi antarmuka, menu, ikon, formula dan fungsi aplikasi pengolah angka microsoft excel dengan benar dan bertanggung jawab

#### **Pertemuan 2**

- **1.** Setelah mengamati tayangan video/slide power point, mencari referensi di internet dan berdiskusi dengan guru melalui WA/Goggle Classroom, peserta didik dapat menggunakan sintak formula dan fungsi dengan benar untuk mengelola data berupa angka dengan aplikasi Microsoft Excel.
- **2.** Setelah mengamati tayangan video/slide power point, mencari referensi di internet dan berdiskusi dengan guru melalui WA/Goggle Classroom, peserta didik dapat membuat sheet baru dengan tabel data yang sudah ditentukan.

#### **Pertemuan 3**

1. Setelah mengamati tayangan video/slide power point, mencari referensi di internet dan berdiskusi dengan guru melalui WA/Goggle Classroom, peserta didik dapat menggunakan aplikasi pengolah angka (Micrtosoft Excel) membuat dokumen baru secara kreatif dengan entri data label,value, formula dan fungsi untuk tujuan yang sudah ditentukan dengan benar.

## **D. Materi Pembelajaran**

Aplikasi pengolah angka :

- 1.Factual
- Menjelaskan pengertian dari pengolah angka.
- 2.Konseptual
- Memahami jenis-jenis aplikasi pengolah angka beserta kelebihan dan kekurangannya. 3.Prosedural
- Mengidentifikasi fungsi menu, ikon, fungsi, formula dan cara kerja aplikasi pengolah angka Microsoft Excel

4.Metakognitif

Membuat dokumen baru (sheet) dengan menerapkan fungsi dan formula pada Microsoft Excel.

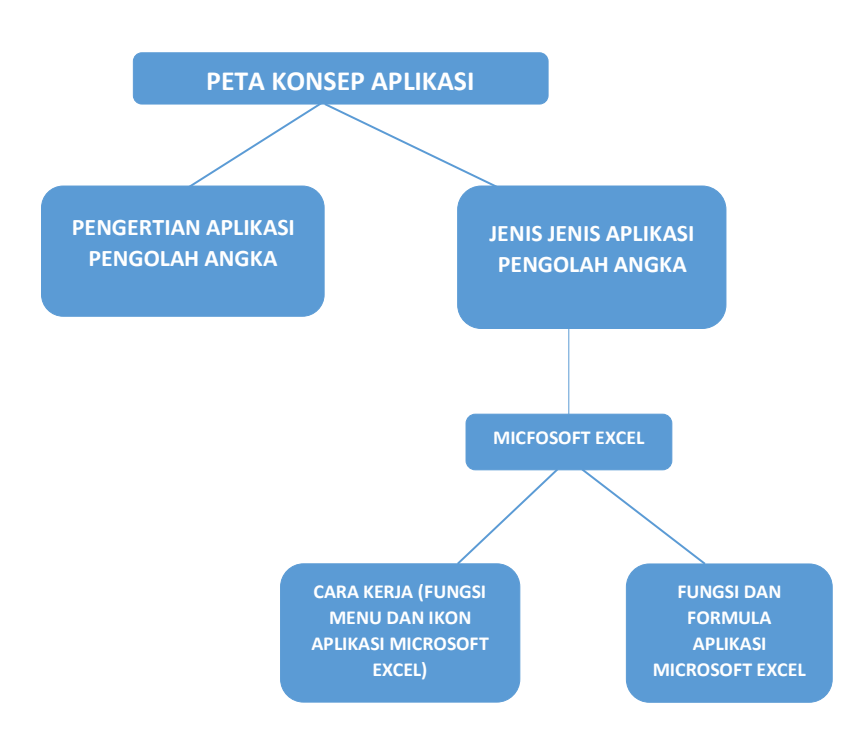

# **E. Pendekatan, Metode, Model**

**a. Pendekatan pembelajaran : saintifik**

**(mengamati, menanya, mengumpulkan data, mengasosiasi, mengomunikasikan)**

# **b. Model pembelajaran : project based learning**

- Mengorientasikan siswa pada masalah aktual dan autentik
- Mengorganisasikna siswa untuk belajar
- Membimbing penyelidikan individu maupun kelompok
- Mengembangkan dan menyajikan hasil karya
- Menganalisis dan mengevaluasi proses pemecahan masalah
- **c. Metode pembelajaran : observasi, diskusi, tanya jawab. praktik**

# **F. Kegiatan Pembelajaran**

## Pertemuan 1 (2JP)

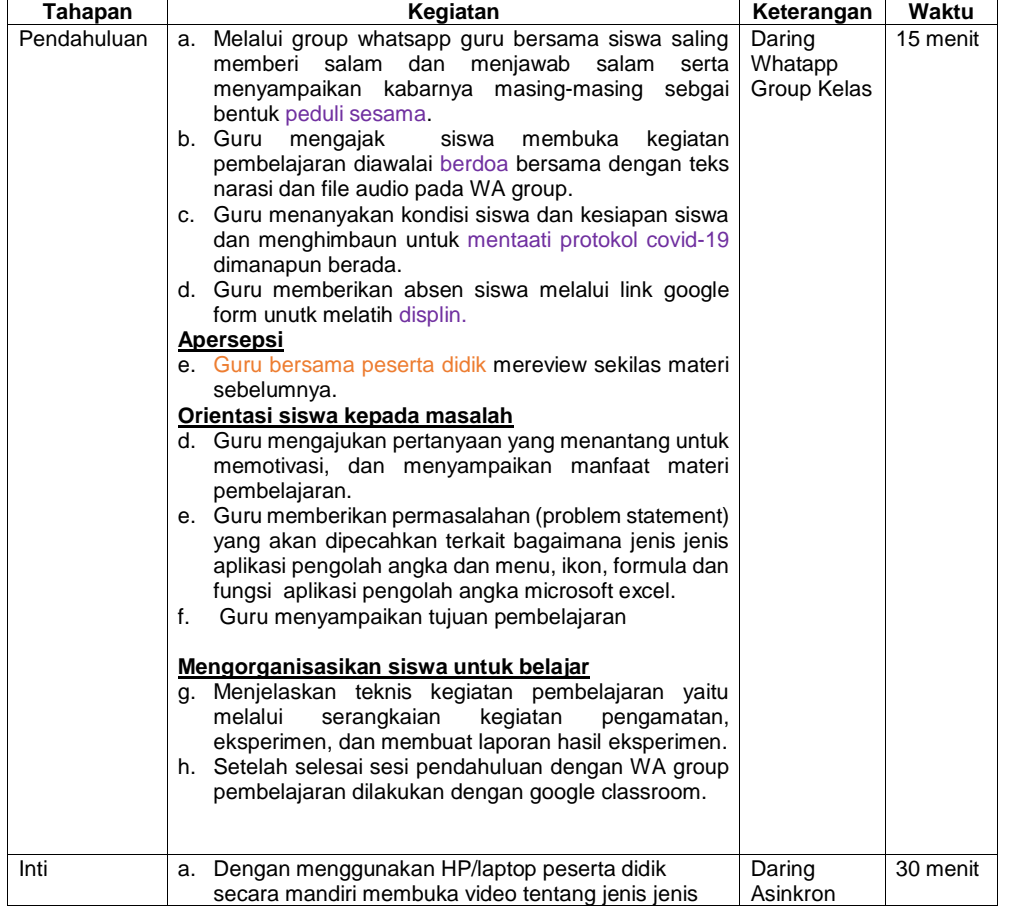

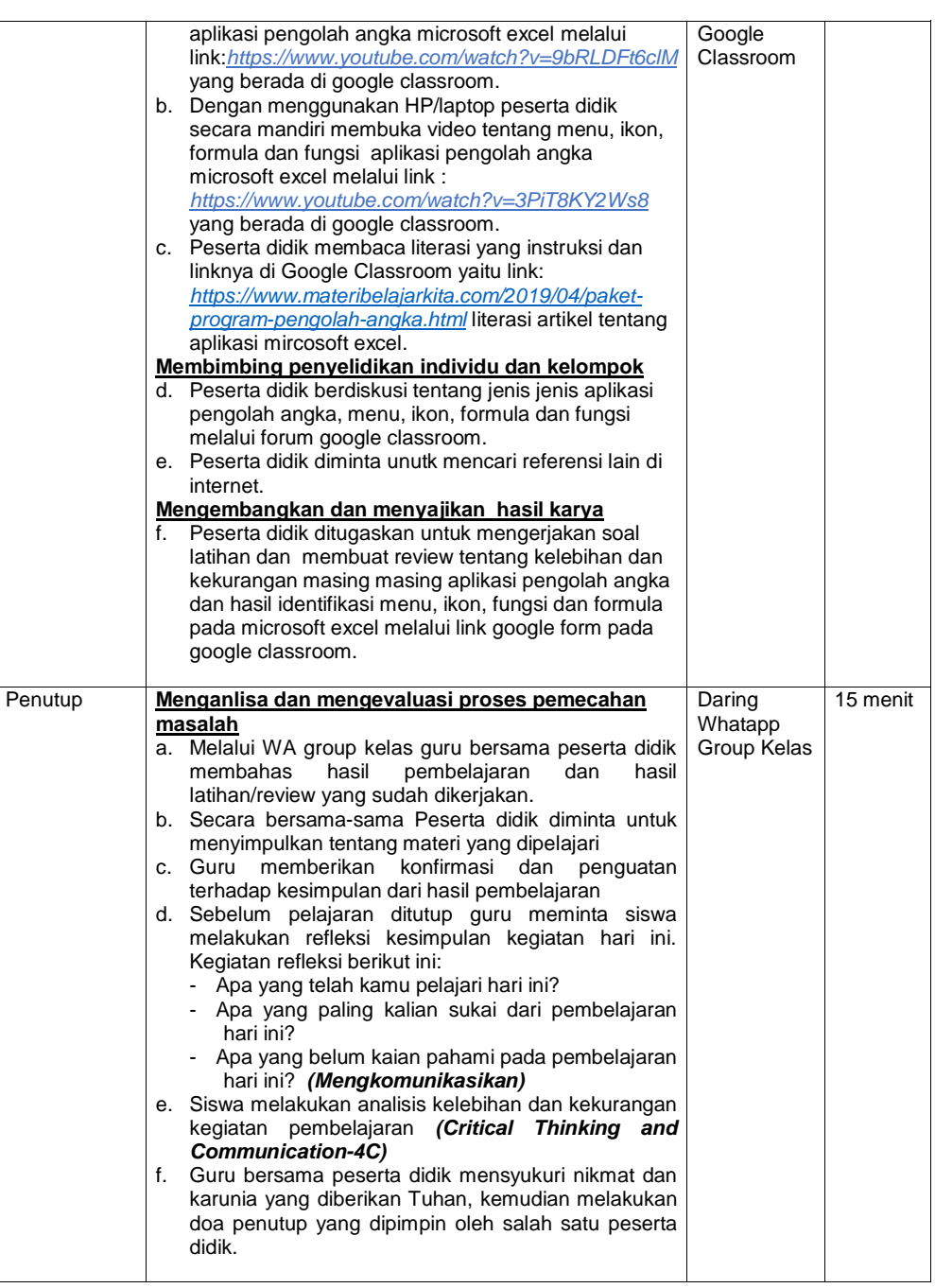

# Pertemuan 2

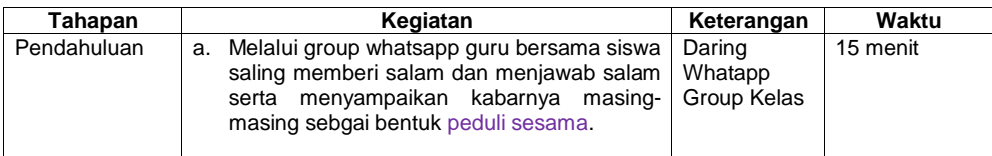

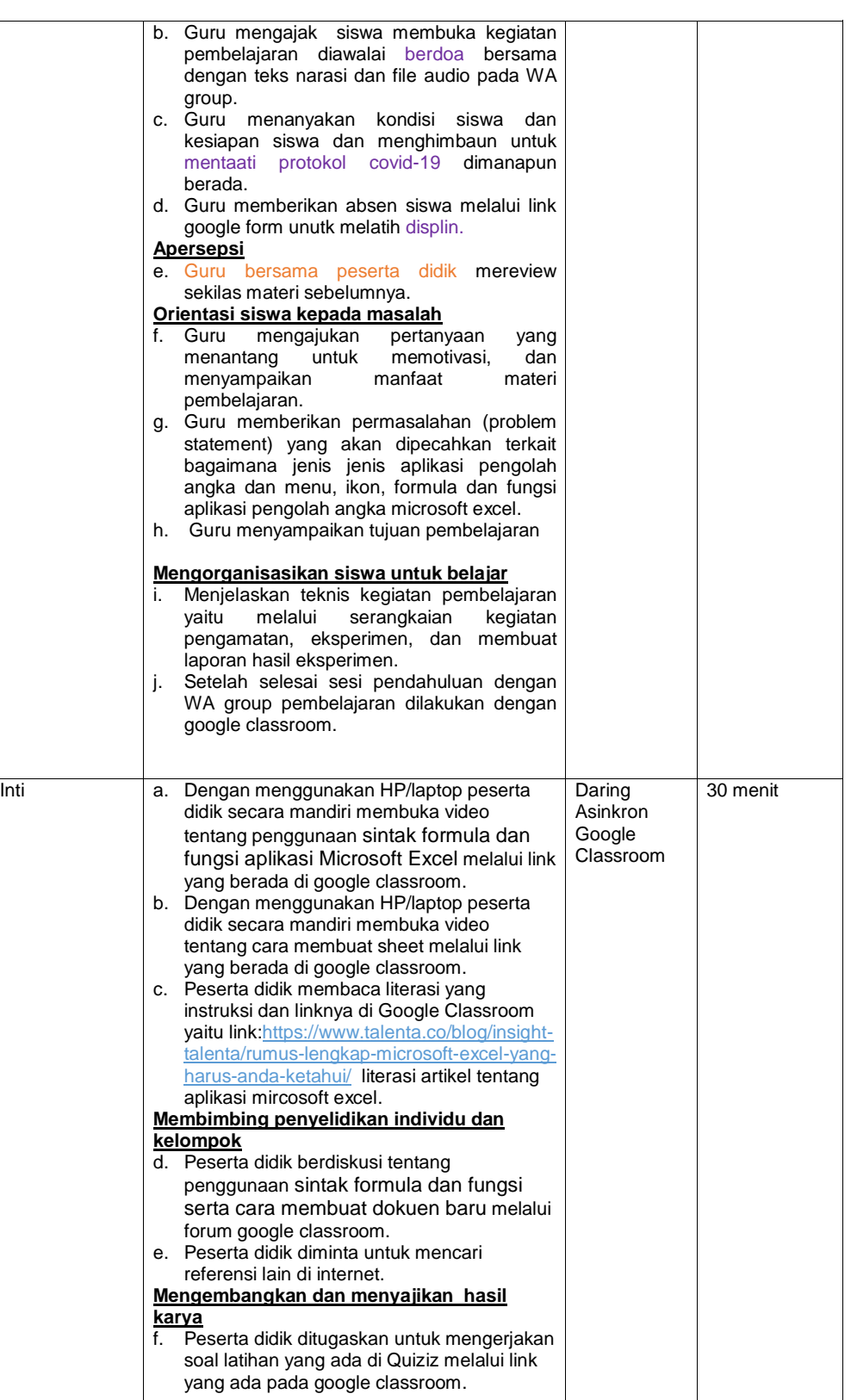

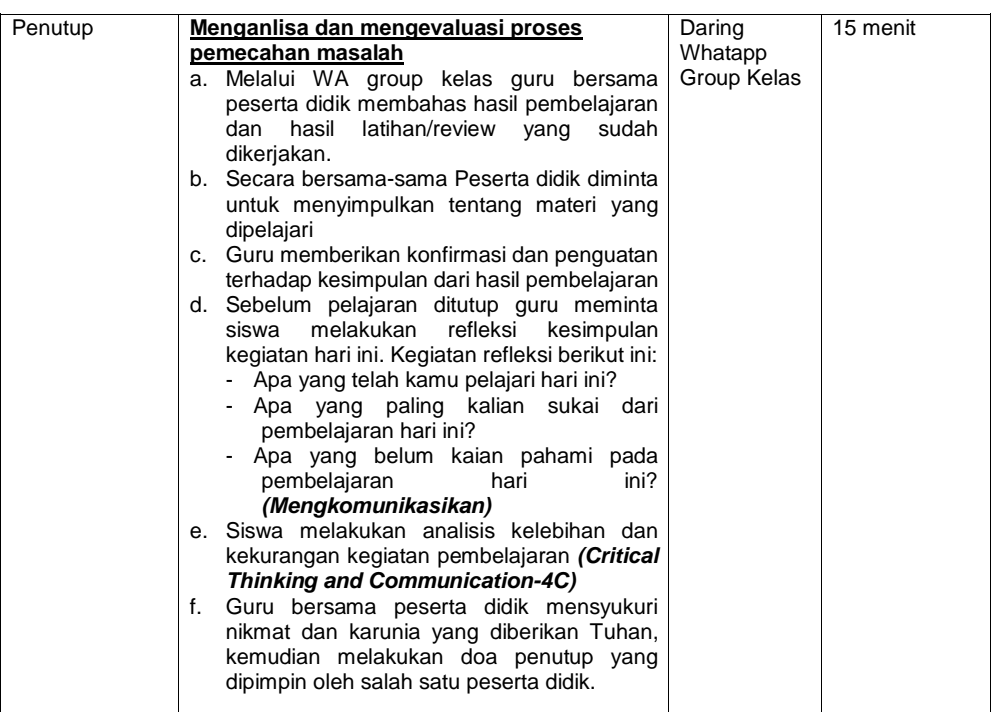

# Pertemuan 3

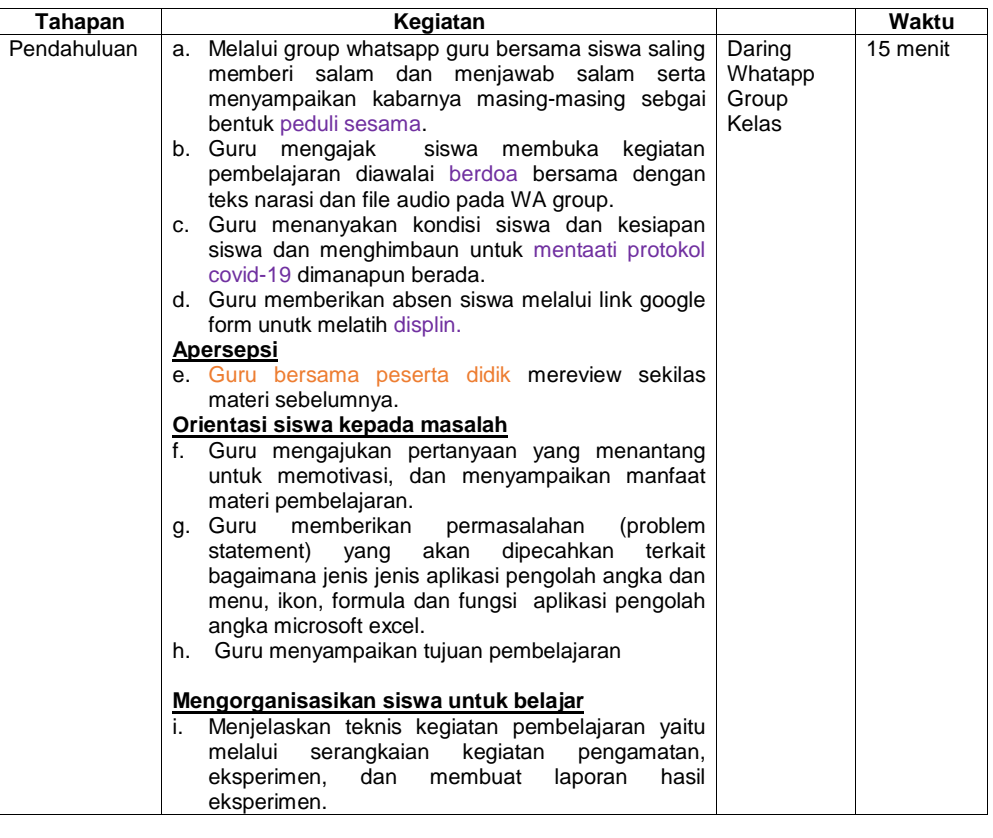

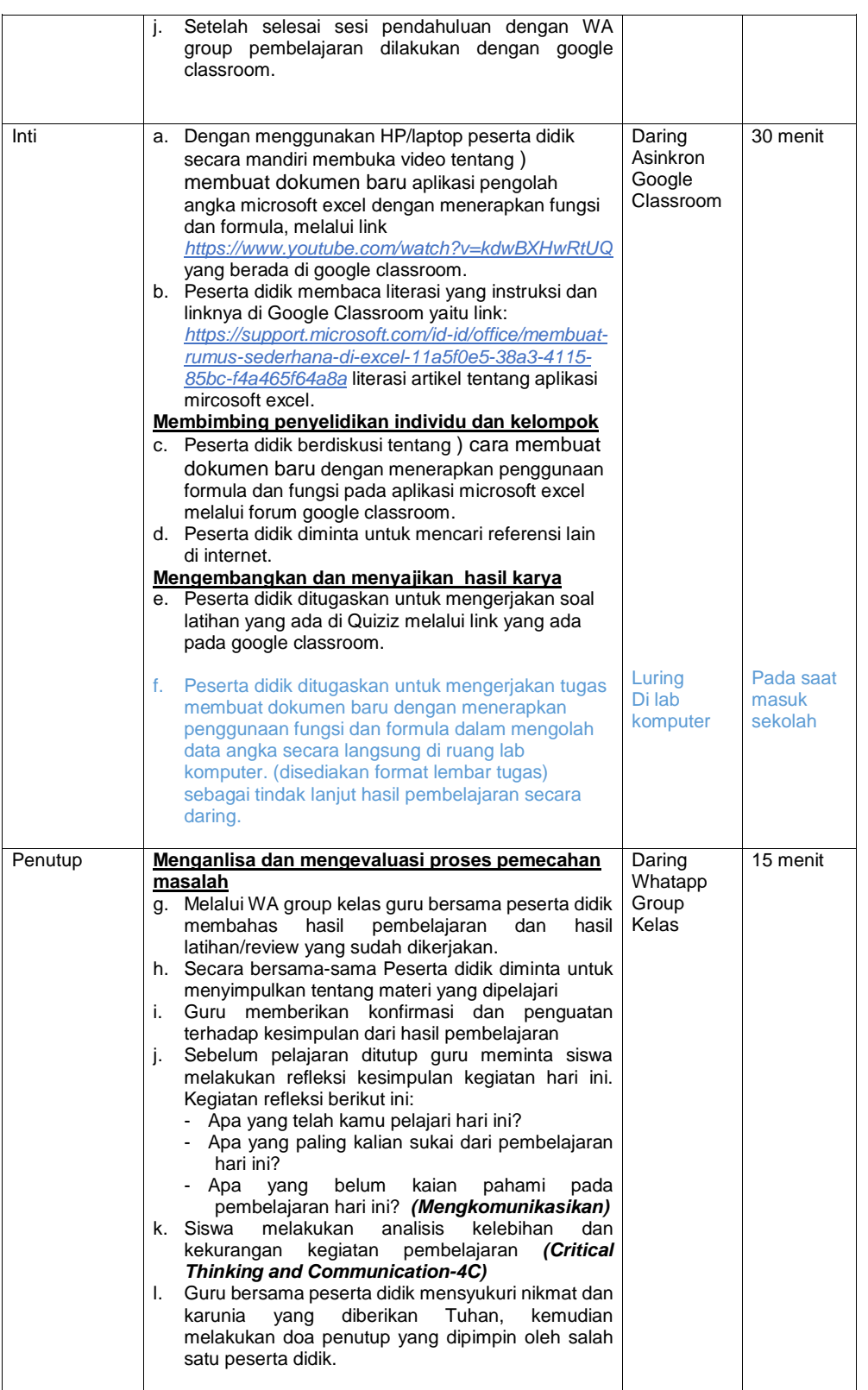

## **G. Alat/Bahan dan Media Pembelajaran**

- **1. Alat/Bahan**
	- Smatrphone/HP/Laptop
	- Headset
	- Web broser

#### **2. Media pembelajaran**

- Google Classroom
- Power Point
- WhatsApp
- Quiziz
- Youtube

## **H. Sumber Belajar**

- 1. Buku informatika penerbit Erlangga kurukulum 2013 revisi
- 2. LKS/Modul 3. Internet
	- (*<https://www.materibelajarkita.com/2019/04/paket-program-pengolah-angka.html>*)
	- *[https://www.talenta.co/blog/insight-talenta/rumus-lengkap-microsoft-excel-yang-harus](https://www.talenta.co/blog/insight-talenta/rumus-lengkap-microsoft-excel-yang-harus-anda-ketahui/)[anda-ketahui/](https://www.talenta.co/blog/insight-talenta/rumus-lengkap-microsoft-excel-yang-harus-anda-ketahui/)*
	- *[https://support.microsoft.com/id-id/office/membuat-rumus-sederhana-di-excel-11a5f0e5-](https://support.microsoft.com/id-id/office/membuat-rumus-sederhana-di-excel-11a5f0e5-38a3-4115-85bc-f4a465f64a8a) [38a3-4115-85bc-f4a465f64a8a](https://support.microsoft.com/id-id/office/membuat-rumus-sederhana-di-excel-11a5f0e5-38a3-4115-85bc-f4a465f64a8a)*
	- *<https://www.youtube.com/watch?v=kdwBXHwRtUQ>*
	- *https://www.youtube.com/watch?v=3PiT8KY2Ws8*
	- *https://www.youtube.com/watch?v=9bRLDFt6clM*

### **I. Penilaian Pembelajaran**

- 1. Teknik Penilaian : Tes online dan Tugas praktik offline
- 
- 2. Bentuk<br>Penilaian pengetauan : tes online google form dan Quiziz
	- Penilaian keterampilan : hasil kerja praktik<br>Penilaian sikap : Observasi dalam i
		- : Observasi dalam mengikuti online Google Meet
- 3. Instrumen Penilaian : soal tes online dan lembar kerja siswa

Mengetahui Mengetahui Bringin, 1 Juli 2020<br>Kepala SMP Negeri 3 Bringin New York Suru Mata Peajaran Kepala SMP Negeri 3 Bringin

**Drs. Achmad Zamroni Lilik Sigid Pramono, S.Kom NIP 19670614 199512 1 003 NIP. -**